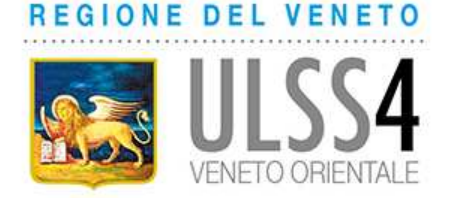

## **PROMEMORIA PER CERTIFICAZIONI MEDICO-LEGALI (MODELLO 3)**

## **PATENTE DI GUIDA C-D-E, PATENTE NAUTICA, PROVE PSICOTECNICHE**

(SOLO AMBULATORI DI SAN DONA' DI PIAVE)

Per la prenotazione con il CUP scegliere una delle modalità sottoindicate:

- telefonare al 0421.1547154 dal lunedì al venerdì dalle ore 8.00 alle 17.00; il sabato dalle ore 8.00 alle 12.30;
- rivolgersi agli sportelli del CUP in Ospedale: dalle 8.00 alle 17.00 per San Donà di Piave e Portogruaro, dalle 10.00 alle 13.30 a Jesolo (il martedì e giovedì fino alle 17.00).

# **PATENTI DI GUIDA C, D, E**

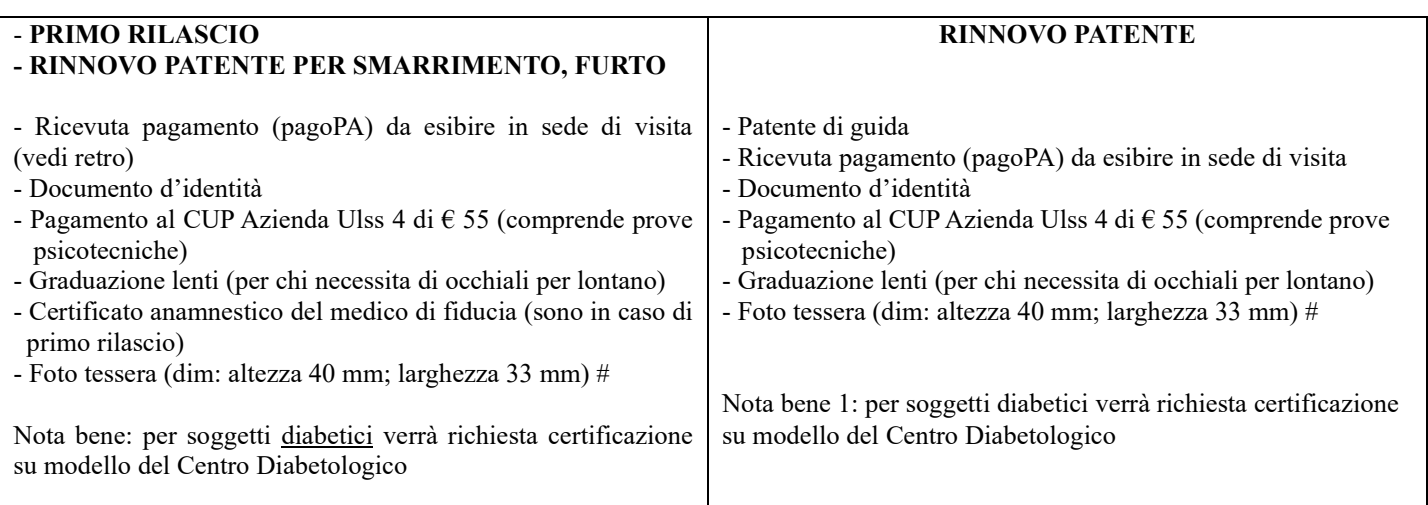

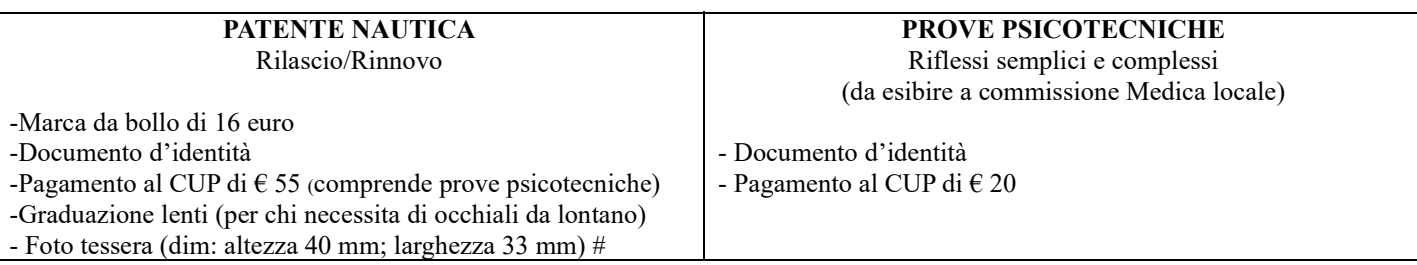

# Le caratteristiche delle fotografie da apporre sulla patente di guida sono regolate dalla nota prot.23176/8.3 del 20.10.2016 del Ministero dei Trasporti. In particolare l'immagine deve essere frontale, eseguita non più di 6 mesi prima della data della visita, integra, stampata su carta di elevata qualità con sfondo uniforme grigio chiaro, crema o celeste oppure bianco. Deve mostrare interamente la testa e la sommità delle spalle. Il viso non deve essere inclinato e non sono ammesse posizioni artistiche e deve essere centrata verticalmente con bocca chiusa e occhi ben visibili ed aperti. Non sono ammesse foto con occhi rossi, deve essere a colori. Non sono ammessi copricapo a meno di motivi religiosi (se per motivi religiosi si ha obbligo di portare copricapo, bisogna comunque mostrare chiaramente il viso). Gli occhi non devono essere coperti da capelli . Non sono ammessi occhiali con lenti colorate. Le lenti devono essere trasparenti in modo che gli occhi siano ben visibili. La montatura degli occhiali non deve coprire gli occhi.

Il Ministero dei Trasporti comunica che verificherà tramite specifico software caricato nel sistema informatico se la fotografia da apporre sulla patente di guida é conforme ai criteri previsti e, nel caso in cui non dovesse rispondere a tali criteri, l'interessato dovrà produrre una nuova fotografia.

## **PAGAMENTO BOLLETTINI PER RILASCIO/RINNOVO/CONVERSIONE/DUPLICATO PATENTE DI GUIDA**

Conto corrente 4028 e 9001 della Motorizzazione Civile (NUOVA MODALITA' OPERATIVA)

Dal 14.02.2022 i pagamenti sono eseguibili solo sulla piattaforma pagoPA attraverso il portale dell'automobilista (con SPID o CIE).

Si riportano i passaggi da seguire:

- 1. Entrare nel sito "Il portale dell'automobilista" (mediante motore di ricerca Google)
- 2 Cliccare su "Accedi al portale" (in alto a destra)
- 3. Cliccare su "Accedi con credenziali SPID o CIE"
- 4. Selezionare SPID o CIE (nel caso di SPID inserire le credenziali)
- 5. Cliccare su "Accedi ai servizi"
- 6. Cliccare su "Pagamento pratiche online Pago PA" (lato sinistro dello schermo)
- 7. Cliccare su "Nuovo pagamento"
- 8. Ricerca Tariffa: selezionare la tariffa di interesse (vedi di seguito il codice che interessa) D1: CONSEGUIMENTO/CONVERSIONE/DUPLICATO/RICLASSIFICAZIONE/RINNOVO ANTICIPATO 2S: RINNOVO PATENTE DI GUIDA
- 9. Cliccare su "Aggiungi pratica al carrello.".
- 10.Visualizza ultimo carrello
- 11 Conferma il carrello per 2 volte

A questo punto il sistema genera un avviso di pagamento pagabile con una delle due modalità alternative di seguito indicate:

#### A. **PAGABILE ON-LINE** su:

- https://www.ilportaledellautomobilista.it con bancomat o carta di credito
- https://www.pagopa.gov.it con conto corrente
- sito internet delle poste italiane la propria banca (CBILL)
- applicazione di poste italiane con bancomat o carta di credito
- applicazione della banca (Home banking)
- applicazione AppIO con CBILL

B. **PAGABILE FISICAMENTE** (previa stampa dell'avviso di pagamento sopraindicato) presso:

- uffici postali in contanti
- banca presso sportelli ATM con bancomat o carta di credito
- esercenti convenzionati pago PA (bar, edicole, farmacie, ricevitorie, supermercati, tabaccherie)

- punti di posta privata

**ATTENZIONE**: A PRESCINDERE DALLA MODALITA' DI PAGAMENTO SCELTA, DOPO IL VERSAMENTO **OCCORRE SEMPRE STAMPARE LA RICEVUTA DI PAGAMENTO CHE DEVE ESSERE PRESENTATA AL MOMENTO DELLA VISITA** INSIEME AGLI ALTRI DOCUMENTI PREVISTI DALLA PRATICA RINNOVO/RILASCIO/CONVERSIONE PATENTE DI GUIDA.

IL VERSAMENTO E' VALIDO SOLO SE IL CODICE FISCALE DEL PAGATORE (informazione che deve essere indicata all'atto del pagamento) CORRISPONDE AL CODICE FISCALE DELL'INTESTATARIO DELLA PATENTE.

 Il pagamento prestazione concernente la visita medica potrà essere effettuato presso una sede CUP dell'azienda Ulss4 oppure presso il punto giallo situato nella struttura sede di visita (esclusivamente bancomat) utilizzando il codice a barre presente sul foglio del promemoria.